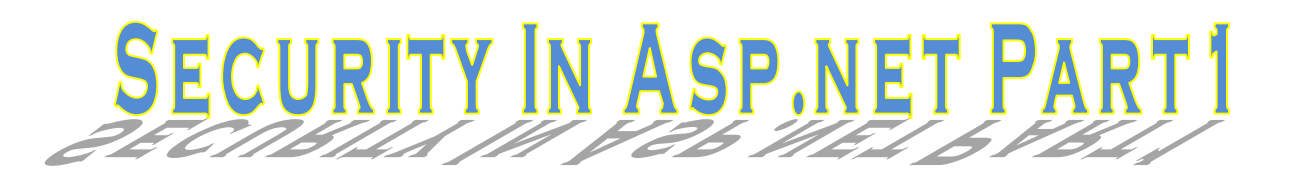

**(سلسة دروس دورة تصميم موقع أخباري الجزء الثاني)**

محمد الساعدي

المقدم

و الصلاة و السلام على حبيب قلوبنا ونبينا محمد و اله وسلم .....

بدايــة اقــدم اعتــذار ي بســبب تــاخر ي \_فــي طــر ح الــدر وس المتبقيــة مــن سلســلة در وس تصــميم موقــع اخبــاري بســبب كثــرة المشــاغل وضــيق الوقـت واليـوم ولله الحمـد بعـد ان اصــبح لــدي بعض الوقت استطيع من خلالـه تكملـة مابـدأت بـه ،ان شـاء الله سـاقوم بطـرح سلسـلة الـدروس وسـاحاول تبسـبِطها اكثـر لكـن قبـل هـذا هنـاك عـدة امـور اريـد ان او ضـحها بخصـوص الجـز ء الاول من الدورة :

- لقـد حـدثت بعـض الاخطــاء منهــا لغويــة وسـببها الاسـتعجال فــى كتابــة الــدرس ومنهـا علميــة بسـبب محدوديــة معلومــاتي وقصــوري فــي ذلــك ،فتطــوير المواقــع عبـارة عـن بحـر لــه بدايــة ولــيس لــه نهايــة .... واتمنــى ان تســامحوني وســاحاول تصحيح البعض خلال الدروس القادمة .
- لقد تقصدت ان تكـون هـذه السلسـلة عمليـة اكثـر ممـا هـى نضـرية لسـبب جـدا مهـم وهو اننــا فـي غالبيــة دراسـتنا الجامعيــة نـدرس النضــري بنسـبة عاليــة جـدا والجانـب العملــي فلــيلا جــدا ،لــذلك احببــت ان تكــون هــذه السلســلة عمليــة حتـــي يســتطيع المتعلِّم ان بر ي بعينيه ماذا يفعل ؟ وبالتالي بز داد الاستيعاب اكثر .
- بالنسبة لهذا الجـزء سـاحاول قـدر الامكـان التركيـز فيـه علــى موضــوعين همــا العمود الفقري ل Asp.net ، هما الامان ( Security) و الاجاكس (Ajax) .

### : Login Controls

هناك مجموعــة مــن العناصــر فــى الفيجــوال ســتوديو او الويــب ديفيلــوبر الخاصــة بالويــب ابليكيشــــن مـهمتهــــا هــــى ادار ة التســـجيل بمعنـــى (انشـــاء مســـتخدم ، تغييـــر كلمـــة الســـر ، تسـجيل دخـول مسـتخدم الـخ ) تسـمي بعناصـر التسـجيل وتسـتخدم علاقـات الاي اس بــي دوت نست (Asp.net Membership) للتحقسق مسن المسستخدمين وسسنتكلم عسن (Membership) اكثر في الدروس القادمة ان شاء الله. وهي :

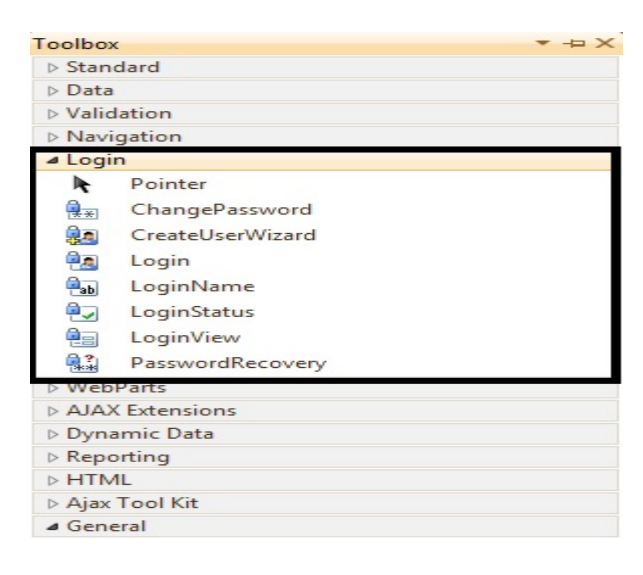

- \* Login : بستعمل لعرض شكل خاص بتسجيل الدخول .
- \* Create User Wizard : يستعمل لعرض شكل خاص بانشاء مستخدم جديـد
	- \* Login Status :عرض رابط خاص بتسجيل الدخول او الخروج .
		- ↓ Login Name: عرض اسم المستخدم الحالي .
- Change Password: عـرض شـكل بمكـن المسـتخدم مـن تغييـر كلمــة السـر  $\frac{1}{2}$ الخاصة به
- Password Recovery: عرض شكل يسمح للمستخدم باستلام ايميل يحوى  $\ddot{\mathbf{v}}$ كلمة السر الخاصة به في حالة نسيانها .
- Login View: عــرض محتويــات مختلفــة لمســتخدمين مختلفــين اعتمــادا علــي  $\cdot$ صلاحية كل مستخدم

# قبل ان نـتكلم عـن هـذه العناصـر بتعمـق سـنقوم بعمـل مثـال بسـيط عـن الامـان وذلـك بانشـاء مشروع ويب فارغ ونسميه (Test) :

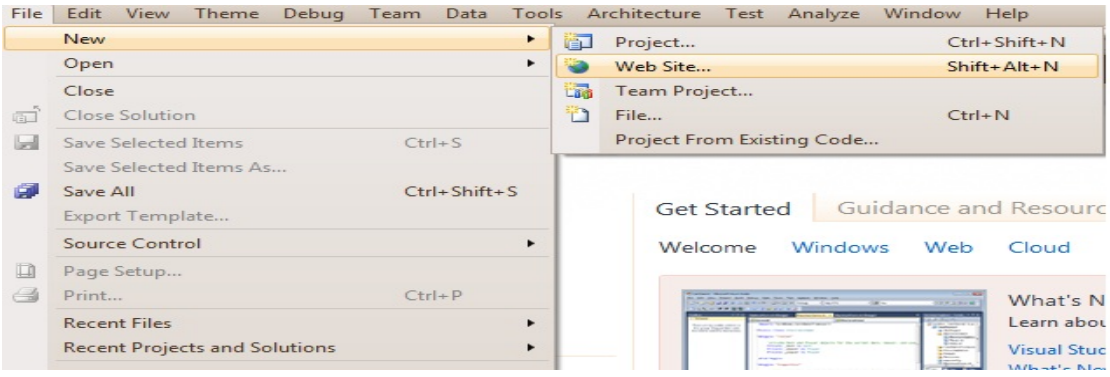

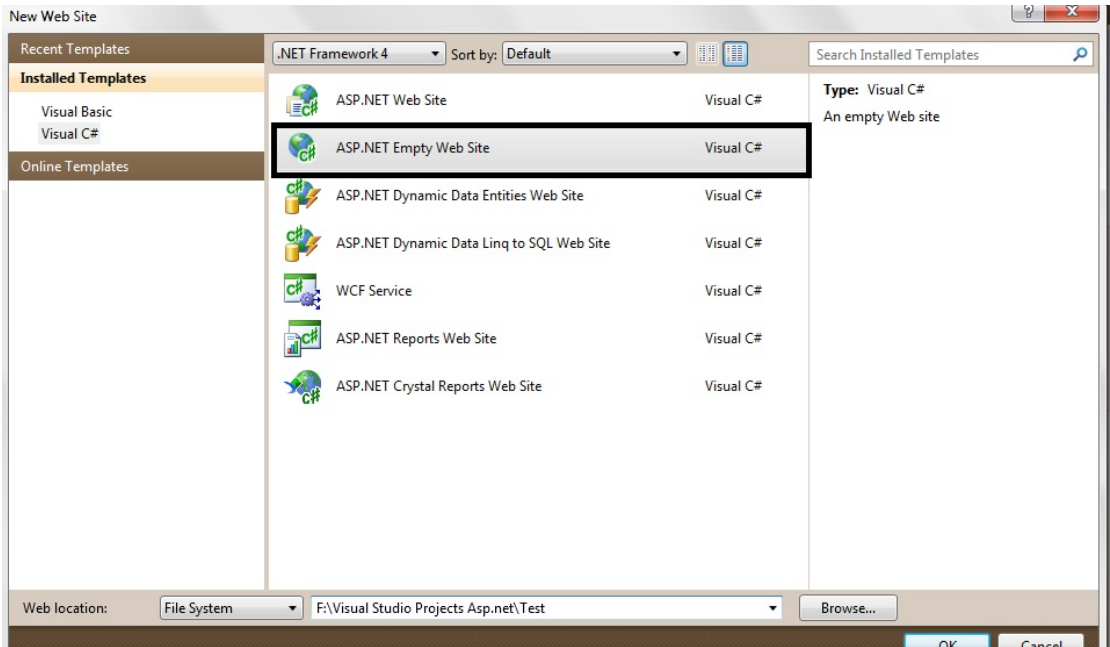

في المشروع اعلاه نكتب الكود ادناه داخل (Web.Config) :

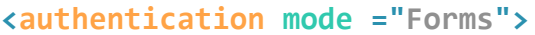

ليصبح بهذا الشكل :

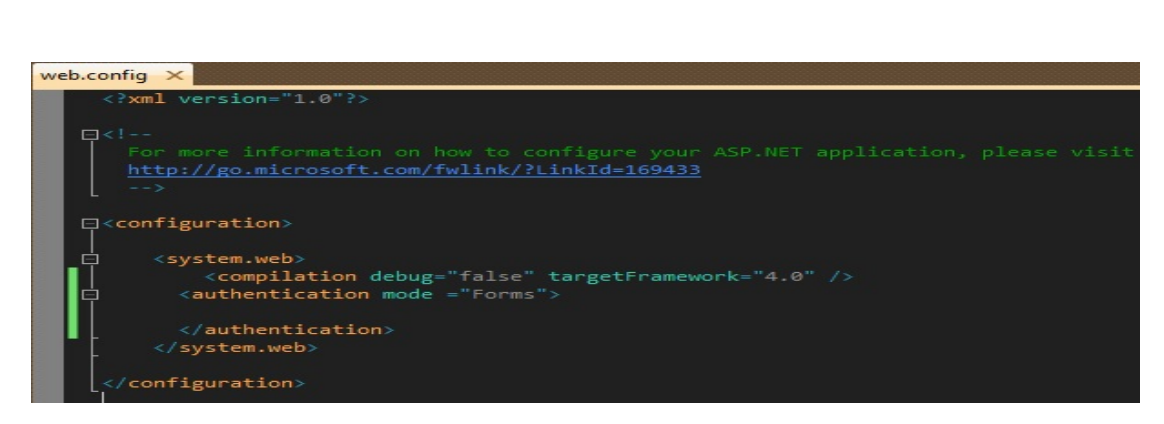

 $\frac{8}{10}$   $\frac{8}{10}$ 

 $\frac{8}{100}$ 

 $\frac{3}{20}$   $\frac{3}{20}$   $\frac{3}{20}$   $\frac{3}{20}$   $\frac{3}{20}$   $\frac{3}{20}$   $\frac{3}{20}$ 

 $38 - 36 - 36 - 36 - 36 - 36 - 36 - 36 - 36$ 

 $\frac{8}{100}$   $\frac{8}{100}$ 

 $\overline{\phantom{0}}$ 

ثم اضـف مجلـد باسـم (Security) وفيـه صـفحة اسـمها (Protect.aspx) وملـف ويـب كونفيك (Web.Config) وكذلك في المشروع صفحة اسمها (Login.aspx) :

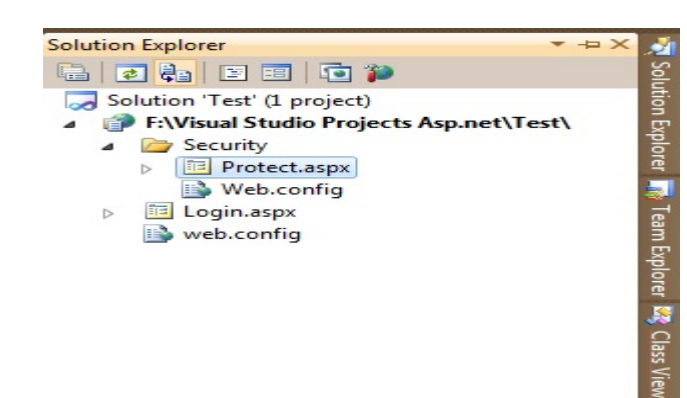

### لتصبح الصفحات بهذا الشكل :

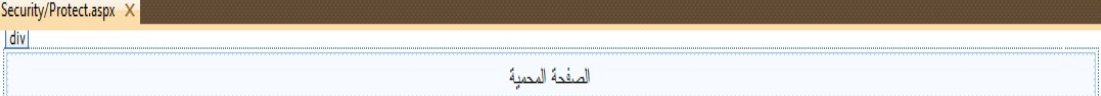

#### Protect.aspx

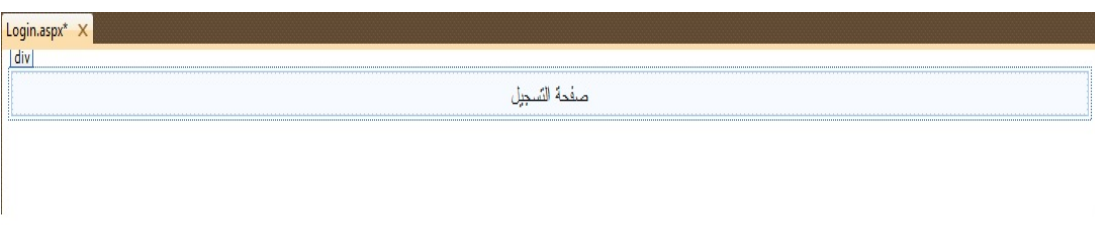

#### Login.aspx

داخل (Web.Config) الموجود في المجلد (Security) نكتب الكود ادناه

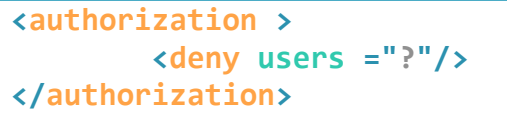

ليصبح بهذا الشكل :

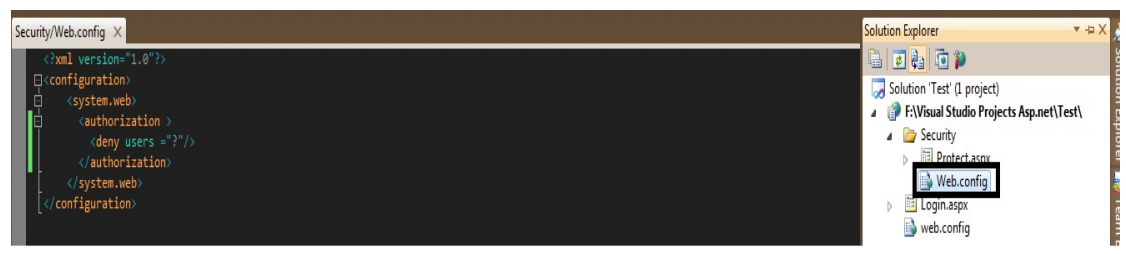

استعرض الصفحة (Protect.aspx) وشاهد ماذا سيحصل .

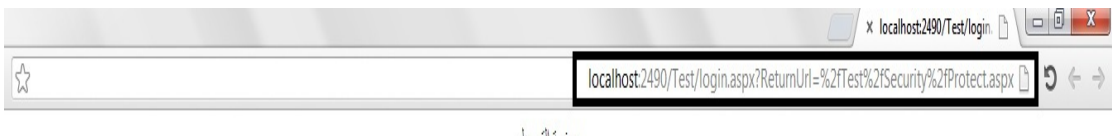

عفمة السحال

ماذا فعلنا وماالذي حصل ؟

حتى نقدر نحمي مجلد او صفحة علينا ان نعمل خطوتين هما :

- ان نختــار نــوع المصـــادقة (Authentication) [المصـــادقة تعنــى التحقــق هــل  $\blacksquare$ اسـم كـذا مسـتخدم موجـود فـي قائمــة المسـتخدمين او لا ] وتكــون علــي نــوعين الاولسي هسي Windows Authentication وهسي النسوع الافتراضسي (سنكلم عنهـا لاحقـا ) التـى بفضـل اسـتخدامها عنـدما تريـد مشـر وعك ان بعمـل علـى شـبكة مطيسة (Intranet) ولمهــا ارتبـــاط ب Active Directory والنسوع الثساني Form Authentication وهسى تستخدم عنىدما ترييد ان يعمىل مشيروعك عليى شبكة الانترنـت او حتـى شـبكة محليـة حيـث ان المسـتخدمين ومعلومـاتهم تحفـظ فـى قاعــدة بيانــات معينـــة لــذلك اخترنـــا Form فــي ال Web.Config الرئيســي الموجود في المشروع .
- نعمــل تــرخيص للمجلــد او الصـــفحة (Authorization ) [ تعنـــي هــل مســموح .ii لهـذا المســتخدم ان يصـــل لكــذا مجلــد او صـــفحة او لا ] . ففـــى الـWeb.config الموجبود فبي المجلِّد (Security) منعنــا اي مسـتخدم مــن الوصــول الــي محتويــات المجلد Security .

لــذلك بعــدما استعر ضـــنا الصـــفحة Protect بصـــورة اوتوماتيكيـــه تــم تحويلنـــا الــــي صفحة التسحل

### :LoginControl

 $\leftarrow$   $\rightarrow$ 

فقط

هـذا العنصــر يتــرـجم فــي المتصــفحات (Render) علــي انــه شــكل تســجيل المســتخدم (بمعنى اخر على انـه جـدول ) ويملك العديـد مـن الخـواص بعضـها خاصـة بـالمظهر والسبعض الاخسر فسي سسلوكياته ،وبصسورة افتراضسية يسستخدم ( Asp.net Membership) للنحقق من المستخدمين .

واحده مـن ميزاتــه هـى التوجيــه التلقـائي والتــى تعنــى انــه عنــدما تريـد ان تســتعرض صيفحة غيير مستموح للك باستعراضتها فستوف تحتول بصنورة تلقائينة التى صيفحة التســجيل حــاملا معــك كــويري ســترنك اســمه (Return URL) الــذي يحــوي اســم الصيغجة التبي ترييد استعر اضيها (كميا في الصيور ه ادنياه ) وبعيدما تقبوم بالتسجيل سوف يتم تحويلك مباشر ة الى الصفحة الاولى التي طلبتها كما في المثال اعلاه .

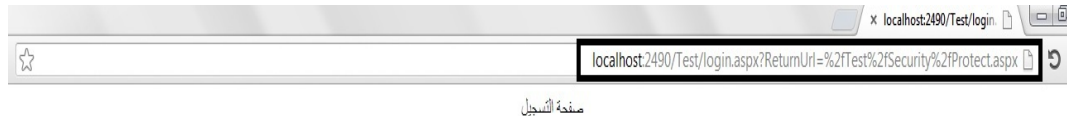

لكــن لــو استعر ضــنا صــفحة التســجيل التــى تحــوى علــى العنصــر (Login) مباشــرة وبعــد التســجيل فســيتم تحويلنـــا بصـــورة تلقائيـــة الـــي الصـــفحة (Default.aspx) فــي الموقع ويكـون الكـويري سـترنك (Return URL) فـارغ ، هـذه حالــة ،وهنــاك حالــة اخرى عندما يكون(Login) في جميع الصـفحات ولـيس فـي صـفحة فقط فـي صـفحة (Login) واستعرضينا ابسة صيفحة في هيذه الحالية سيوف بهميل الكبويري سيترنك (ReturnURL) ونحتـاج ان نسـتخدم الخاصـية (Destination Page Url) وبعـد التســجيل ســيتم تحويلنـــا الـــي الصــفحة التـــي اســندنـاها الـــي الخاصــية ( Destiantion Page URL) امـا اذا تركناهـا فارغــة فبعـد التسـجيل سـيعاد تحميـل الصــفحة الحاليــة

كـذلك هنــاك خاصــية جميلــة ل Login هــي Visiable When LoginIn التــي تعنــي هـل تريـد ان تظهـر Login بعـد التسـجيل و هـذه الخاصـية نسـتفاد منهـا عنـدما نضــع Login في صفحة Master Page .

طيب ،ربمــا احـد الاشــخاص يريـد ان يعمــل تصــميم معـين (Template) ل Login فمساذا ســبفعل ؟ الامـــر بســبط كـــل مـــا عليـــه هـــو اســـتخدام الخاصـــبة Lavout Template بشـرط ان يكـون ID للعناصـر المسـتخدمة ( Text Box)او Label الـخ ) هو :

UserName ❖

- Password ❖
- RememberMe ❖
	- FailureText ❖

ماعدا Button يجب ان يكون Name Commandله ( Login (لناخذ مثال :

داخل الصفحة Login.aspx :

```
<%@ Page Language="C#" AutoEventWireup="true"
CodeFile="Login.aspx.cs" Inherits="Login" %>
<!DOCTYPE html PUBLIC "-//W3C//DTD XHTML 1.0 
Transitional//EN"
"http://www.w3.org/TR/xhtml1/DTD/xhtml1-
transitional.dtd">
<html xmlns="http://www.w3.org/1999/xhtml">
<head runat="server">
    <title></title>
    <style type ="text/css" >
 {
        color :Red ;
 }
    </style>
</head>
<body style="text-align: center">
    <form id="form1" runat="server">
    <div dir ="rtl" >
        <asp:Login ID="Login1" runat="server">
        <LayoutTemplate >
        <asp:Label ID="FailureText" EnableViewState
="false" runat ="server" CssClass ="LoginError" />
        <br />
        <asp:Label ID="lblUserName" Text ="م���الاس :"
AssociatedControlID ="UserName" runat ="server" />
        <asp:TextBox ID="UserName" runat ="server" />
        <br /><br />
        <asp:Label ID="lblPassword" runat ="server" Text
</ "Password ="AssociatedControlID " السر كلمة"=
        <asp:TextBox ID="Password" runat ="server" />
        <br /><br /><hr />
        <asp:Button ID="btnSave" Text ="ول���دخ "runat
="server" CommandName ="Login" />
        </LayoutTemplate>
```
 **</asp:Login>**

 **</div>**

 $-8$   $-8$ 

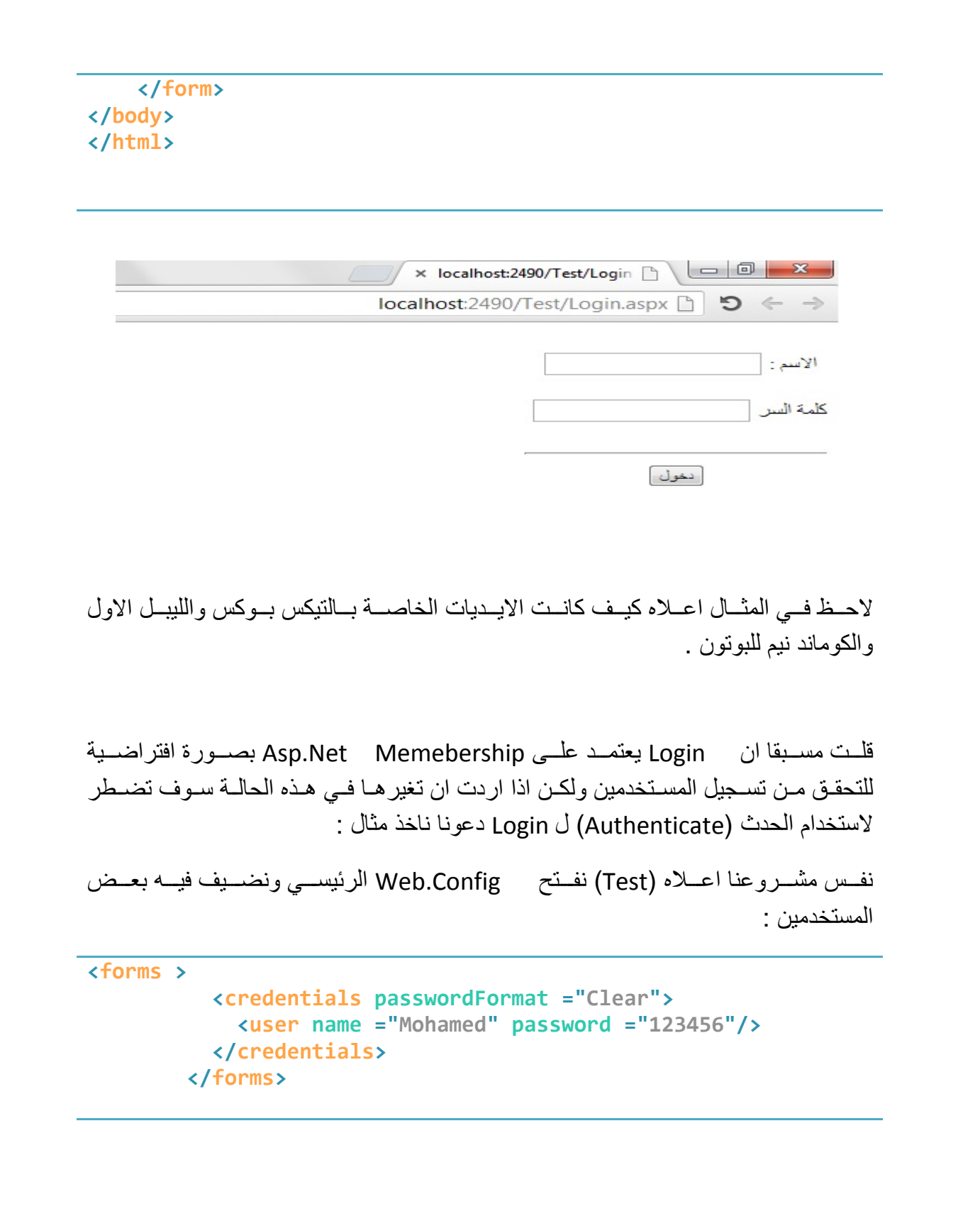

ိဳ

- %- - %- - %- - %-

- %- - %- - %-

 $\frac{3}{6}$   $\frac{3}{6}$   $\frac{3}{6}$   $\frac{3}{6}$ 

 $\frac{8}{100}$   $\frac{8}{100}$ 

 $\frac{9}{20}$   $\frac{9}{20}$ 

 $\frac{8}{100}$   $\frac{8}{100}$ 

 $\frac{8}{100} - \frac{8}{100}$ 

 $\frac{3}{28} - \frac{9}{28} - \frac{9}{28}$ 

 $\frac{8}{10}$ 

 $\frac{1}{\sqrt{2}}$ 

### ليصبح بهذا الشكل :

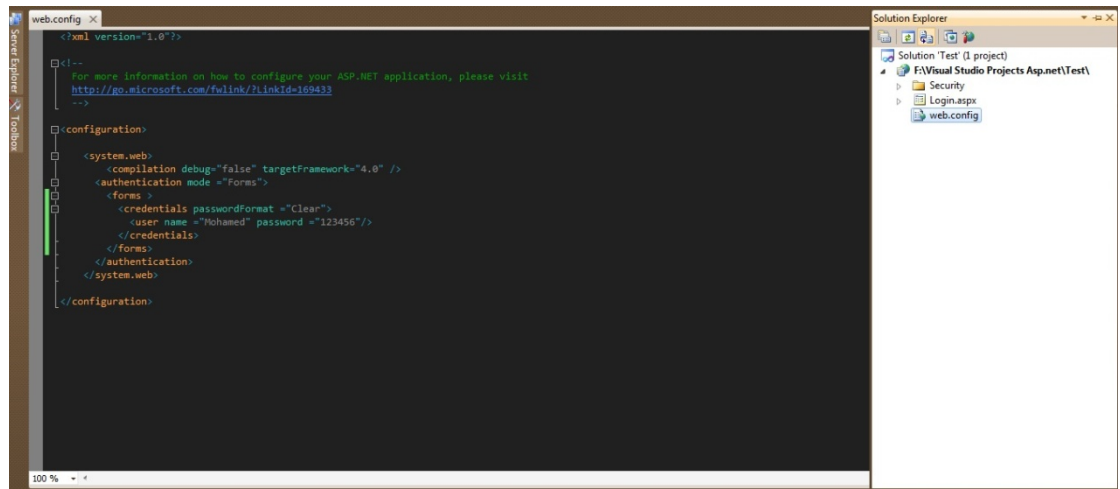

 $\frac{8}{10}$   $\frac{8}{10}$ 

 $\frac{8}{100}$   $\frac{8}{100}$ 

 $\frac{3}{20}$   $\frac{3}{20}$   $\frac{3}{20}$   $\frac{3}{20}$   $\frac{3}{20}$   $\frac{3}{20}$   $\frac{3}{20}$ 

 $-8 - 8 - 8 - 8 - 8$ 

 $\frac{3}{6} - \frac{3}{6} - \frac{3}{6} = \frac{3}{6}$ 

 $-8 - 8 - 8 - 8$ 

 $\overline{\phantom{0}}$ 

# ونضيف صفحة اسمها LoginTest.aspx

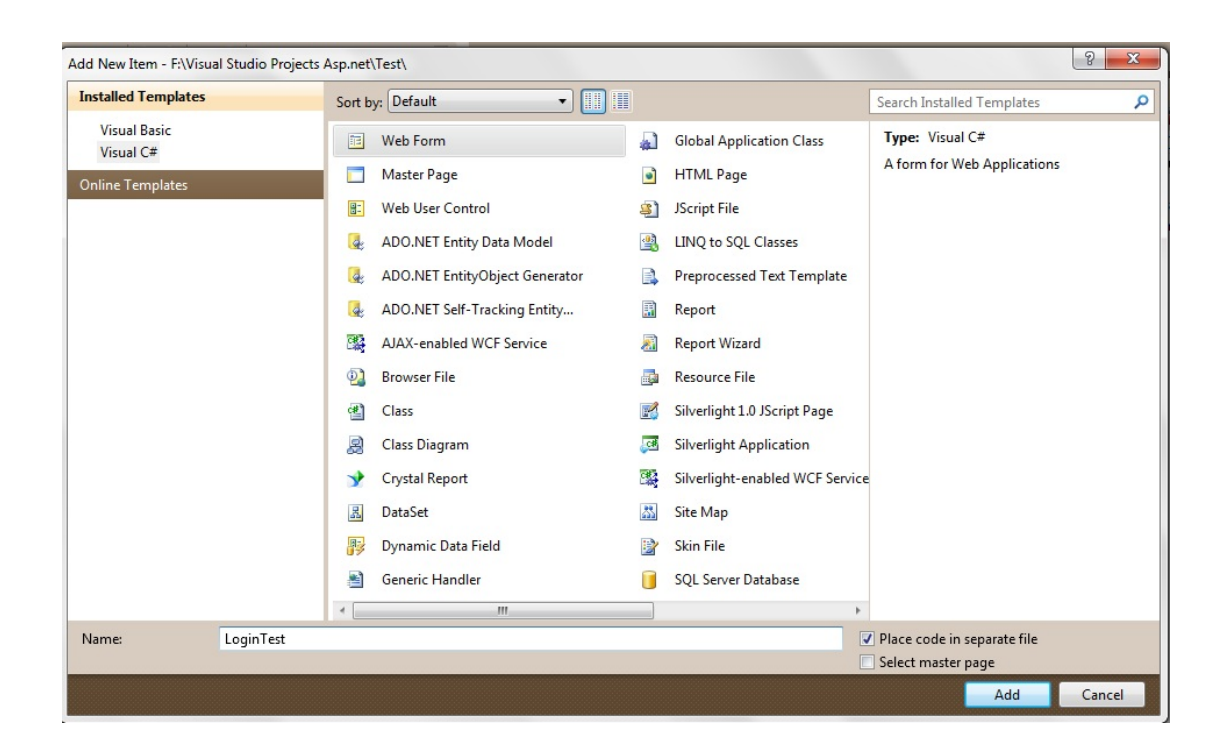

هـذه الصــفحة نضــيف فيهـا Login ونقـرتين عليــه حتــي يفـتح لنــا الكــود الخلفــي وفــي الحدث (Login1\_Authenticate) نضع الكود :

```
Login1 Authenticate(object
protected void
                                                       sender,
AuthenticateEventArgs e)
        string Username = Login1.UserName;
        string Password = Login1. Password;
        e.Authenticated
System.Web.Security.FormsAuthentication.Authenticate
(Username, Password);
    \}
```
الكود اعلاه استخدمنا الكلاس (Authenticate Event) الذي يحوي على الخاصية Authenticated والتسي ترجــع امـــا True فسي حالـــة نجـــاح التحقــق مـــن التســجيل و False فـــــــــــى حالــــــــــــــة الفشـــــــــــــل ، بينمــــــــــــا اســـــــــــتخدمنا الميثــود(FormsAuthentication.Authenticate) للتحقــق هــل الاســم وكلمـــة الســـر التي ادخلت في Login Control مطابقة للموجودة في Web.config .

### :Create User Wizard

تفهمــه او تترجمــه (Render) المتصــفحات علــى انــه نمــوذج انشــاء مســتخدم ،ويســتعمل (Asp.net Membership) لانشاء حساب جديد .

بصورة افتراضية (Create User Wizard) يعرض الحقول التالي :

- User Name  $\blacksquare$ 
	- Password  $\blacksquare$
- Confirm Password
	- Email  $\blacksquare$
- **Security Question**  $\blacksquare$
- **Security Answer**  $\blacksquare$

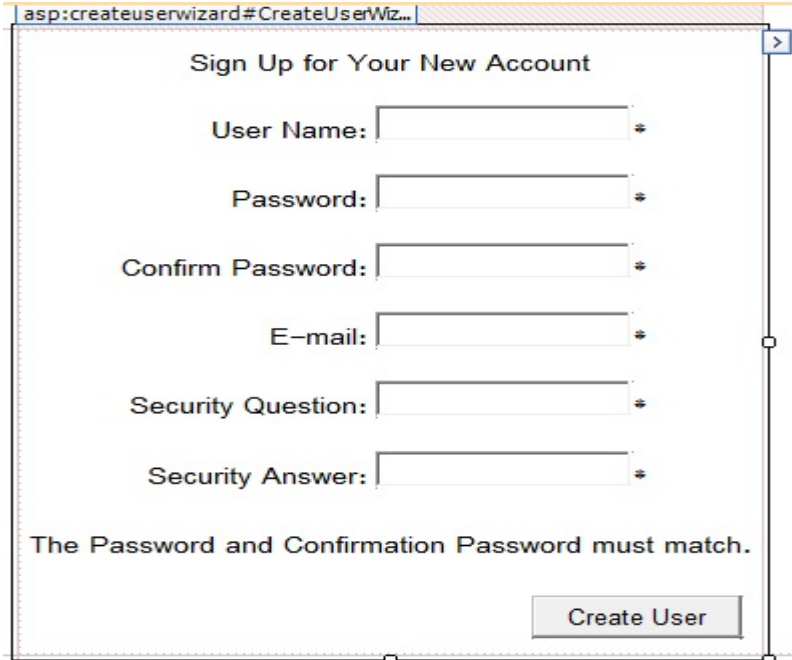

اخر ثلاثة حقول اختيارية يعني بالامكان ازالتهم .

طيــب ننشـــئ مشــروع جديــد بأســم (Test2) المشــروع ونضـــيف فيــه صـــفحة نســميها Asp.net : (Configuration

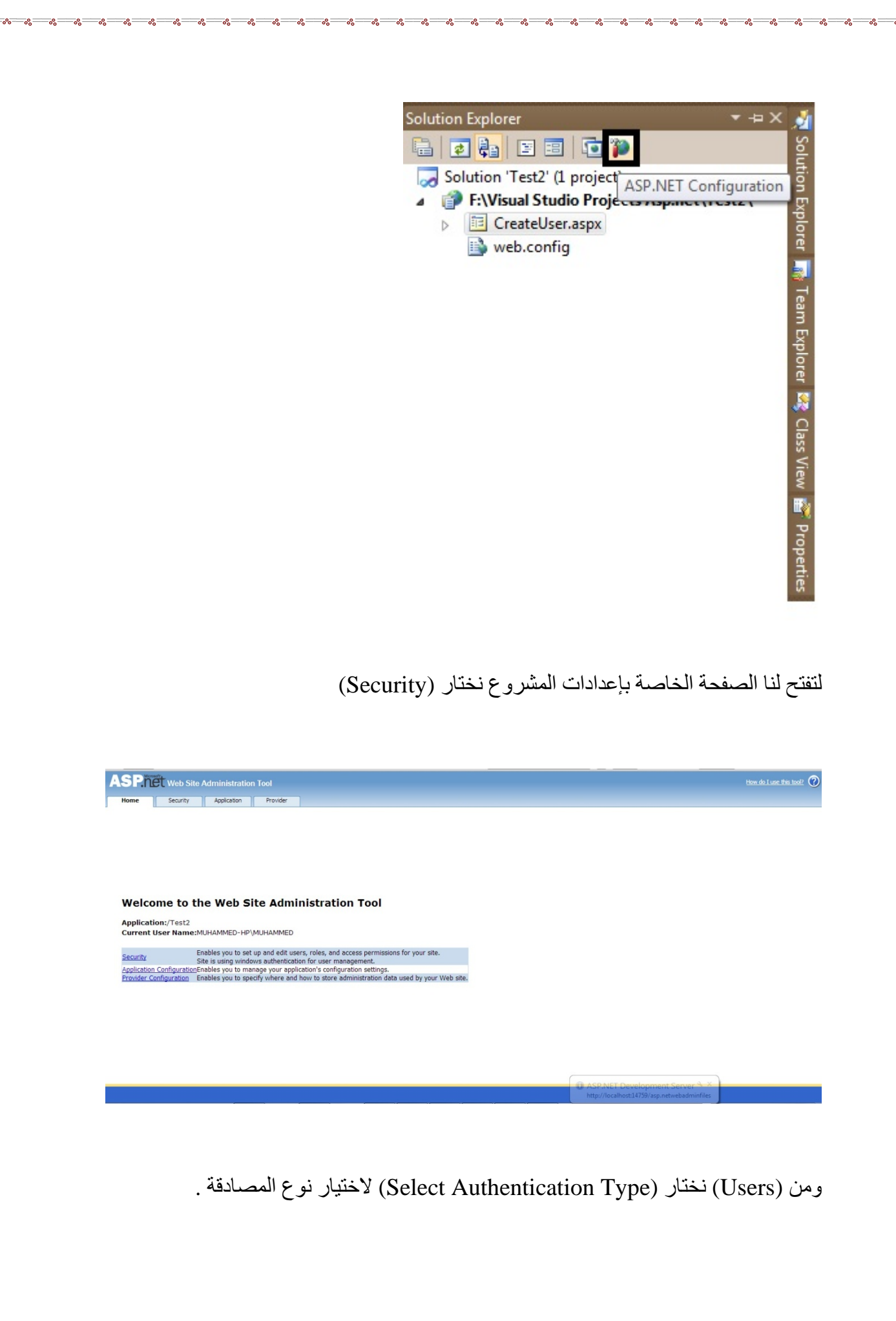

 $\frac{3}{6}$   $\frac{9}{6}$ 

 $\frac{3}{60}$   $\frac{3}{60}$   $\frac{3}{60}$   $\frac{3}{60}$   $\frac{3}{60}$   $\frac{3}{60}$   $\frac{3}{60}$ 

 $\frac{9}{20}$ 

 $\frac{3}{28} - \frac{9}{28} - \frac{9}{28}$ 

 $\frac{3}{60}$   $\frac{3}{60}$   $\frac{3}{60}$   $\frac{3}{60}$ 

ΙĚ

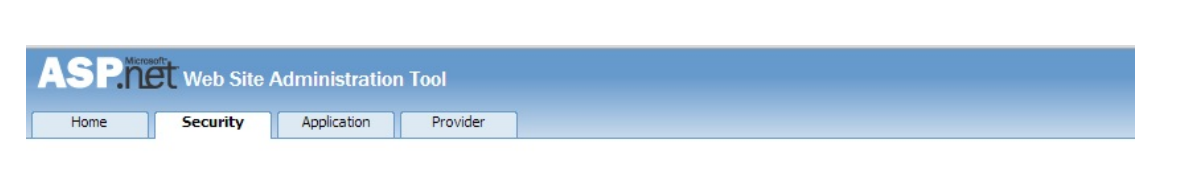

How will users access your site?

#### **O** From the internet

Select this option if users will access your web site from the public internet. Users will be required to log on using a web form. The site will use forms authentication to identify users according to user information that you store in a database.

**Erom a local network** 

Select this option if users will access your web site only from a private local network. The site will use built-in Microsoft Windows authentication to identify users. Users with a valid Windows user name and password will be able to access your site.

منها نختار (Form the internet) .ثم (Done)

بعد ذلك نغلـق الصـفحة ونعـود الـى الفيجـوال سـتوديو (سـبكون هنـاك درس كامـل عـن Asp.Net Configurations) ،وبسسالنقر علمسي (Refresh) فسسي ( Solution Explorer) سيظهر لنسا مجلسد اسسمه (App\_Data) وبداخلسة قاعسدة بيانسات : Web.Config اما في Web.Config )

<configuration>

```
<system.web>
  <authentication mode ="Forms"/>
    <compilation debug="false" targetFramework="4.0" />
</system.web>
```
</configuration>

يعنسي الامكسان فسنّح Asp.Net Configuration واختيسار Authentication او مباشرة نختار Authentication في الWeb.Config .

نعود المي الصيفحة CreateUser.aspx ونضيع فيهيا العنصير Create User Wizard

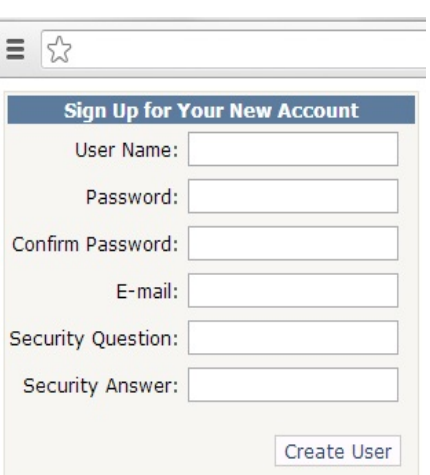

كمـا قلـت مسـبقا ان الحقلـين (Security Question ,Security Answer) هصـا اختياريين ولايقافهما عن طريق Web.config .

<configuration>

 $\frac{9}{20}$ 

 $\frac{3}{36}$   $\frac{3}{36}$   $\frac{3}{36}$   $\frac{3}{36}$   $\frac{3}{36}$   $\frac{3}{36}$   $\frac{3}{36}$   $\frac{3}{36}$   $\frac{3}{36}$ 

 $-8 - 8 - 8 - 8$ 

```
<system.web>
    <authentication mode="Forms" />
  <membership defaultProvider ="MyMembership">
    <providers >
     <add name ="MyMembership"
           type ="System.Web.Security.SqlMembershipProvider"
           connectionStringName ="LocalSqlServer"
           requiresQuestionAndAnswer="false"/>
    </providers>
  </membership>
    <compilation debug="false" targetFramework="4.0" />
</system.web>
```
</configuration>

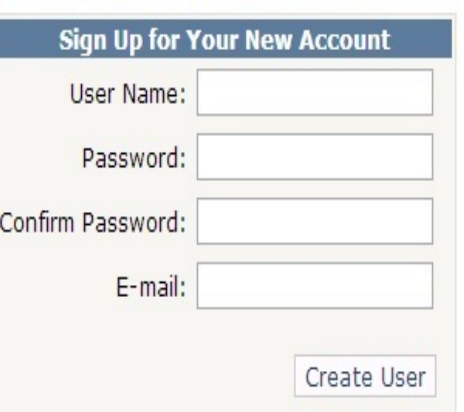

كذلك حقل الايميل بصـورة افتراضـية (Unique) يعنـى لا يقبـل التكـرار وبالإمكـان جعلـه يقبل التكرار عن طريق اضافة الكود ادناه في Web.Config .

requiresUniqueEmail="false"

امـا الحقـل (E-mail) يمكـن از التـه عـن طريـق الخاصـية (Required Email =False) ل CreateUserWizard وكسذلك يجسب ان تكسون خاصسية عسدم تكسرار الايميسل . False= (Requires Unique Email)

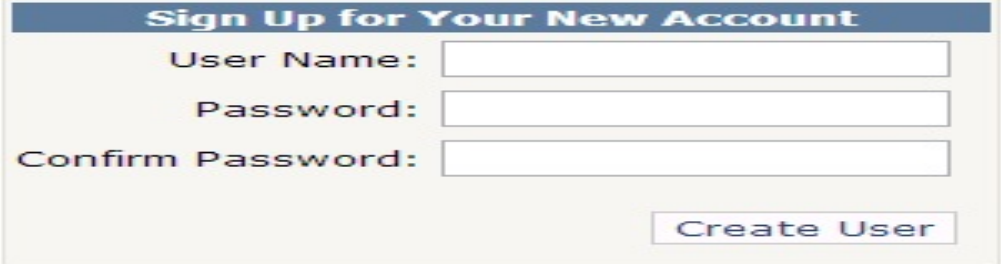

طيب في بعض الاحيـان نر غـب بار سـال ر سـالة الـي المسـتخدم الجديـد كـأن تحتـو ي علـي الاسم وكلمــة السـر او اي شــي اخـر فعنـد اكتمــال تسـجيل المسـتخدم فـي هـذه الحالــة سـوف نستخدم الخاصية ( Mail Definition) .

أضبيف مليف (TextFile) وسيمه (Register) وصبيغجة (CreateUser2.Aspx) السي المشر وع السابق :

```
<%@ Page Language="C#" AutoEventWireup="true" CodeFile="CreateUser2.aspx.cs"
Inherits="CreateUser2" %>
<! DOCTYPE html PUBLIC "-//W3C//DTD XHTML 1.0 Transitional//EN"
"http://www.w3.org/TR/xhtml1/DTD/xhtml1-transitional.dtd">
<html xmlns="http://www.w3.org/1999/xhtml">
<head runat="server">
   <title></title>
</head>
<body>
    <form id="form1" runat="server">
    <div>
        <asp:CreateUserWizard ID="CreateUser1" runat ="server" >
        <MailDefinition BodyFileName ="~/Register.txt" Subject ="UserName And
```

```
password" From ="Your Email" />
        </asp:CreateUserWizard>
    \langle/div>
    </form>
</body>
</html>
```
امــا فــي الملــف (Register.txt) سنضــع فيــه الاسـم وكلمــة الســر بعــد اكتمــال التســجيل بصورة تلقائية :

اهلا وسهلا نحن سعداء بتسجيلك معنا وهذا الاسم وكلمة السر : <% UserName %> الاسم< كلمة السر<% Password %>:

 $-8$   $-8$   $-8$   $-8$ 

 $\frac{8}{10}$ 

 $\frac{8}{60}$   $\frac{8}{60}$   $\frac{8}{60}$ 

 $\frac{8}{3}$ 

حيث بعدما المستخدم يكمل التسجيل يعوض عـن (<% UserName ) باسـم المستخدم الذي قام بالتسجيل وكذلك نفس الحال لكلمة السر .

ونضبط اعـدادت الإيميـل ،فـأذا كــان ايميلـك علــى نفـس السـير فر فــى هـذه الحالــة يكــون  $:$  Web.Config

<system.net > <mailSettings > <smtp deliveryMethod ="PickupDirectoryFromIis"/> </mailSettings> </system.net>

امــا اذا كــان ايميلـك علــي ميـل سـير فر اخــر (علــي سـبيل المثــال Gmail ) فــي هـذه الـحالــة سبكون بهذا الشكل :

```
<system.net >
    <mailSettings >
      \langle \text{smtp} \rangle<network host="smtp.gmail.com" password="********" port="587"
userName="Your Name" enableSsl ="true " defaultCredentials ="false "
              \sqrt{2}\langle/smtn>
    </mailSettings>
  </system.net>
```
الكلاس Mail Definition بملك هذه الخصائص :

- : مسار نص الرسالة : Body File Name \* ♦ CC : في حال رغبت بارسال الرسالة لاكثر من ايميل . Embedded Object : في حـال رغبـت بتضـمين كائنــات فـي الرســالة المرسـلة  $\cdot$ مثل صورة او فيديو او اي شي اخر . \* From : تحديد المر سل .
	- \* IsBody HTML : هل تريد ارسال رسالة Html
		- → Priority : تحديد اسبقية الر سالة .
			- : Subject \$ : عنوان الرسالة .

في احبانيا اخير ي تر غب في انشياء كلميات السر -بصبور ة او توماتيكيية للمستخدمين ،و تكبون بطر بقتبن :

الاولــي :هــي انشــاء كلمــة الســر بصــورة اونوماتيكيــة وارســالـة الــي المســتخدم الـجديــد ، فــي هـذه الحالـة يجـب ان تكـون الخاصـية (Auto Generate Password =True ) . (Login Create User = False)

```
<asp:CreateUserWizard ID="CreateUser1" runat ="server"
            AutoGeneratePassword="True" LoginCreatedUser="False" >
        <MailDefinition BodyFileName ="~/Register.txt" Subject ="UserName And
password" From ="Your Email" />
        </asp:CreateUserWizard>
```
الثَّانِيــة :ان تســمح للمســتخدم بانشــاء كلمــة الســر و لا يفعــل المســتخدم الا بعــد ادخــال ر مــز التفعيـل ، أضـف صـفحتين همــا ( Confirm.aspx ) التــى سـوف يـدخل فيهــا رمــز التاكيـد للمستخدم و(CreateUser3.aspx) لانشــاء المســتخدم وصـــفحة (Code.html) التـــي ستحو ي ر مز التأكيد الذي ير سل الى المستخدم الجديد .

: (CreateUser3.aspx)

```
80 Page Language="C#" AutoEventWireup="true" CodeFile="CreateUser3.aspx.cs"
Inherits="CreateUser3" %>
<! DOCTYPE html PUBLIC "-//W3C//DTD XHTML 1.0 Transitional//EN"
"http://www.w3.org/TR/xhtml1/DTD/xhtml1-transitional.dtd">
<html xmlns="http://www.w3.org/1999/xhtml">
<head runat="server">
    <title></title>
</head>
<body>
    <form id="form1" runat="server">
    kdivs
    <asp:CreateUserWizard ID="CreateUser"
            "التاكيد رمز وادخال الايميل فتح يرجى لك ارسالة تم قد التاكيد رمز"= CompleteSuccessText
            DisableCreatedUser ="true" ContinueDestinationPageUrl
="~/Confirm.aspx"
           runat ="server" onsendingmail="CreateUser_SendingMail" >
    <MailDefinition BodyFileName ="~/Code.htm" IsBodyHtml ="true" Subject
="Confirmations" From ="Your Email" />
    </asp:CreateUserWizard>
    \langle/div>
    </form>
</body>
</html>
```
# : CreateUser3.aspx للصفحة Code Behind

```
using System;
using System.Collections.Generic;
using System. Linq;
using System.Web;
using System.Web.UI;
using System.Web.UI.WebControls;
using System.Web.Security;
public partial class CreateUser3 : System.Web.UI.Page
    protected void Page_Load(object sender, EventArgs e)
    protected void CreateUser SendingMail(object sender, MailMessageEventArgs
e)MembershipUser User = Membership.GetUser(CreateUser.UserName);
        string Code = User. ProviderUserKey. ToString();
        e.Message.Body = e.Message.Body.Replace("<%ConfirmationCode %>", Code);
\mathcal{E}
```
حيث عرفنــا مسـتخدم ومتغيـر مـن نــوع نــص يحــوي رمـز المسـتخدم الـذي سـوف يرسـل الى المستخدم .

اما الصفحة (Code.Html) :

<! DOCTYPE html PUBLIC "-//W3C//DTD XHTML 1.0 Transitional//EN" "http://www.w3.org/TR/xhtml1/DTD/xhtml1-transitional.dtd">

<html xmlns="http://www.w3.org/1999/xhtml"> <head> <title></title> </head> هو التاكيد رمز <body>  $dbr/$ <%ConfirmationCode %> </body>  $\langle$ /html>

```
<%@ Page Language="C#" AutoEventWireup="true" CodeFile="Confirm.aspx.cs"
Inherits="Confirm" %>
<!DOCTYPE html PUBLIC "-//W3C//DTD XHTML 1.0 Transitional//EN"
"http://www.w3.org/TR/xhtml1/DTD/xhtml1-transitional.dtd">
<html xmlns="http://www.w3.org/1999/xhtml">
<head runat="server">
     <title></title>
</head>
<body>
     <form id="form1" runat="server">
     <div dir ="rtl" >
     <asp:Label ID="lblError" runat ="server" EnableViewState ="false" ForeColor
="Red" />
     <br /><br />
     <asp:Label ID="lblName" AssociatedControlID ="txtUserName" runat ="server"
</ ": الاسم"= Text
     <asp:TextBox ID="txtUserName" runat ="server" />
     <br />
     <asp:Label ID="lblConfirm" Text ="رمز التاكيد: " runat ="server"
AssociatedControlID ="txtConfirm" />
     <asp:TextBox ID="txtConfirm" runat ="server" />
     <br /><br />
     <asp:Button ID="btnConfirm" runat ="server" Text ="Confirm"
             onclick="btnConfirm_Click" />
         </div>
     </form>
</body>
```
౼ౣ

```
</html>
```
 $\frac{3}{60}$   $\frac{3}{60}$   $\frac{3}{60}$   $\frac{3}{60}$   $\frac{3}{60}$   $\frac{3}{60}$   $\frac{3}{60}$ 

 $\frac{8}{10}$   $\frac{8}{10}$ 

: Code Behind اما

```
using System;
using System.Collections.Generic;
using System.Linq;
using System.Web;
using System.Web.UI;
using System.Web.UI.WebControls;
using System.Web.Security;
public partial class Confirm : System.Web.UI.Page
{
     protected void Page_Load(object sender, EventArgs e)
 {
 }
     protected void btnConfirm_Click(object sender, EventArgs e)
 {
         MembershipUser User = Membership.GetUser(txtUserName.Text);
         if (User == null)
```

```
15 موجود غير المستخدم" = 1b1Error.Text
         else
              string ProviderCode = User. ProviderUserKey. ToString();
              string UserCode = txtCountirm.Text.Trim();if (ProviderCode != UserCode)
              Ł
                  ["صحيح غير الرمز" = lblError.Text
              else
                  User.IsApproved=true ;
                  Membership.UpdateUser(User);
                  1b1Error.Text = "التفعيل تم
              }
\rightarrow ^{-1}
```
اخيرا وليس اخرا بالامكـان التعـديل علـى فالـب Create User Wizard بشـرط ان نكون ال (Id ) للعناصر المستخدمة هي :

- UserName ❖
	- Password ❖
		- Email  $\clubsuit$

- % - % - % - % - % - % - % - % - %

- ConfirmPassword ❖
	- Question  $\mathbf{\hat{P}}$ 
		- Answer  $\mathbf{\hat{*}}$
	- ErrorMessage ❖

### على سبيل المثال ، اضف صفحة (aspx. 4CreateUser( :

-೫=

```
<%@ Page Language="C#" AutoEventWireup="true" CodeFile="CreateUser4.aspx.cs"
Inherits="CreateUser4" %>
<!DOCTYPE html PUBLIC "-//W3C//DTD XHTML 1.0 Transitional//EN"
"http://www.w3.org/TR/xhtml1/DTD/xhtml1-transitional.dtd">
<html xmlns="http://www.w3.org/1999/xhtml">
<head runat="server">
     <title></title>
</head>
<body>
     <form id="form1" runat="server">
     <div dir ="rtl" >
     <asp:CreateUserWizard ID="CreateUser" runat ="server" >
     <WizardSteps >
     <asp:CreateUserWizardStep >
     <ContentTemplate >
    <1h/ <مستخدم تسجيل<1h <
     <asp:Label ID ="ErrorMessage" ForeColor ="Red" runat ="server" />
     <br /><br />
     <asp:Label ID="lblUserName" AssociatedControlID ="UserName" runat ="server"
</ ": الاسم "= Text
     <asp:TextBox ID="UserName" runat ="server" />
     <br />
     <asp:Label ID="lblPassword" Text ="كلمة السر : "runat ="server"
AssociatedControlID ="Password" />
     <asp:TextBox ID="Password" runat ="server" TextMode ="Password" />
     <br />
     <asp:Label ID="lblEmail" runat ="server" Text ="الايميل : "AssociatedControlID
="Email" />
     <asp:TextBox ID="Email" runat ="server" />
     <br />
     <asp:Label ID="lblQuestion" Text ="السؤال السري : "runat ="server"
AssociatedControlID ="Question" />
     <asp:DropDownList ID="Question" runat ="server" >
    </ "البرمجة لغة"= Value" ؟ تفضلها التي البرمجة لغة ماهي"= Text ListItem:asp <
    </ "النادي"= Value" ؟ تشجع اسباني نادي اي"= Text ListItem:asp <
     </asp:DropDownList>
     <br />
     <asp:Label ID="lblAnswer" Text ="الجواب : "runat ="server"
AssociatedControlID ="Answer" />
     <asp:TextBox ID="Answer" runat ="server" />
         </ContentTemplate>
     </asp:CreateUserWizardStep>
     </WizardSteps>
     </asp:CreateUserWizard>
     </div>
     </form>
</body>
</html>
```
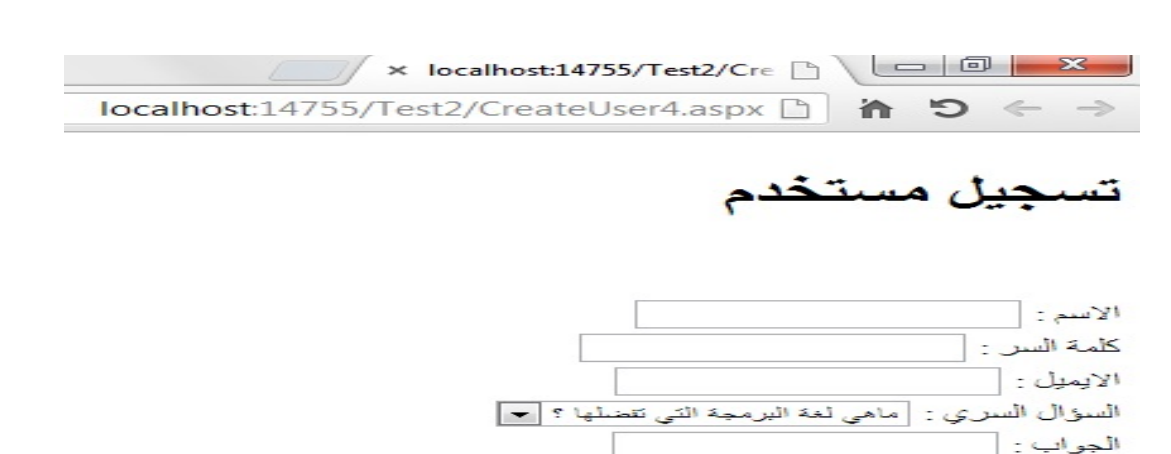

 $\frac{8}{10}$ 

 $\frac{9}{26}$ 

 $8^{o} - 8^{o}$ 

 $\frac{3}{6}$   $\frac{3}{6}$   $\frac{3}{6}$   $\frac{3}{6}$ 

 $\frac{3}{6}$   $\frac{3}{6}$   $\frac{3}{6}$   $\frac{3}{6}$ 

 $\frac{3}{60}$   $\frac{3}{60}$   $\frac{3}{60}$ 

 $\frac{1}{2}$  $\frac{1}{2}$  $\mathbb{E}_{\infty}$  Create User

: **Login Status Control**

وهـو احـد العناصــر المهمــة والتــي نســتفاد منهــا فــي عــرض رابــط (Login او Logout) . في المشروع Test5.aspx) اضف صفحتين هما (Login.aspx) و (Test5.aspx).

في الصفحة (aspx. Login (اضف العنصر (Login (:

```
<%@ Page Language="C#" AutoEventWireup="true" CodeFile="Login.aspx.cs"
Inherits="Login" %>
<!DOCTYPE html PUBLIC "-//W3C//DTD XHTML 1.0 Transitional//EN"
"http://www.w3.org/TR/xhtml1/DTD/xhtml1-transitional.dtd">
<html xmlns="http://www.w3.org/1999/xhtml">
<head runat="server">
     <title></title>
</head>
<body>
     <form id="form1" runat="server">
     <div>
         <asp:LoginName ID="LoginName1" runat="server" />
     </div>
     </form>
</body>
</html>
```
وفي الصفحة (aspx5.Test (اضف العنصر : Loginstatus

```
<%@ Page Language="C#" AutoEventWireup="true" CodeFile="Test5.aspx.cs"
Inherits="Test5" %>
<!DOCTYPE html PUBLIC "-//W3C//DTD XHTML 1.0 Transitional//EN"
"http://www.w3.org/TR/xhtml1/DTD/xhtml1-transitional.dtd">
<html xmlns="http://www.w3.org/1999/xhtml">
<head runat="server">
     <title></title>
</head>
<body>
     <form id="form1" runat="server">
     <div>
         <asp:LoginStatus ID="LoginStatus1" runat="server" />
         <hr />
        <1h/ <ستاتوز اللوكن عن تجريبية الصفحة هذه<1h <
```
 $\langle$ /div> </form> </body> </html>

 $\equiv$   $\sqrt{2}$ 

Login

ثم استعرض Test5.aspx :

localhost:14755/Test2/Test5.aspx h う ←

هذه الصفحة تجريبية عن اللوكن ستاتوز

。 " " " " " " " " " " " " " " " " " " " " " " " " " " " " " " " " " " " " " " " " " " " " " " " " " " " " " " " " " " " " " " " " " " " " " " " " " " " " " " " " " " " " " " " " " " " "

بعد النقر على Login سيحولنا بصورة اوتوماتيكية الى صفحة Login.aspx .

### هناك بعض الخصائص المهمة لLogin Status :

- . Login Image Url \$ :وضع صورة لرابط لLogin
	- \* Login Text : وضع نص لرابط ل Login .
- \* Logout Action : مـاذا تريـد ان تعمـل عنـد النقـر علــي Logout وهــي امــا Refresh او Redirect to Login Page او
	- في Logout Image Url \$ وضع صورة لرابط Logout
- \* LogoutPageUrl: تعمـــــل الخاصــــــدِة الثالثــــــة فـــــى حالــــــة اختيـــــار الخيـــــار (Redirect) وتستعمل لتحديـد الصــفحة التــي ســيوجه لهـا المسـتخدم عنـد النقـر على Logout .
	- \* Logout Text : نص رابط Logout .

#### ببنما الأحداث هما :

- Logging Out : اثناء تسجيل الخروج .
	- Logged Out: بعد تسجيل الخروج .

### : Login Name Control

يفيــدنـا فــي عــر ض اســم المســتخدم الـحــالي ،امـــا اذا كــان المســتخدم لــم يســجل الــدخو ل فانـــه سوف يكون فارغ ولا يظهر .

هنـاك امـر مهـم عنـدما نطبـق سـيكورتي علـي مجلـد او صـفحة مـا ومنعنـا اي شـخص مـن الوصبول لهيذا المكبان ماعبدا المستخدمين ،و عنبدما قبام شبخص مبا بكتابية ر ابيط هيذه الصسفحة فسي المتصسفح فبصسورة تلقائيسة سسيتم تحويلسه السي الصسفحة التسى اسسمها Login.aspx فسي المشـــروع وهـــذه مـــن الاعـــدادات الافتراضـــية لـــل ( Forms Authentication) وربمــــا قـــد ترغــــب ان تكـــون صــــفحة التســـجيل باســـم غيــــر : فما الحل Login.aspx

اقـول لـك الحـل بسـيط سـمي صـفحة التسـجيل اي اسـم (مـثلا انــا سـميتها Tassgiel.aspx) ولكن في Web.config للمشروع نضيف :

<authentication mode="Forms"> <forms loginUrl ="Tassgiel.aspx"/> </authentication>

### **:Change Password Control**

هذا العنصر يساعد المستخدم في تغيير كلمة السر الخاصة به .

مثال :

اضــف فــي المشــروع Test2 صــفحة اســمها ChangePassword.aspx وفيهــا نضــيف العنصر ChangePassword

 $\frac{9}{20}$ 

 $\frac{8}{10}$ 

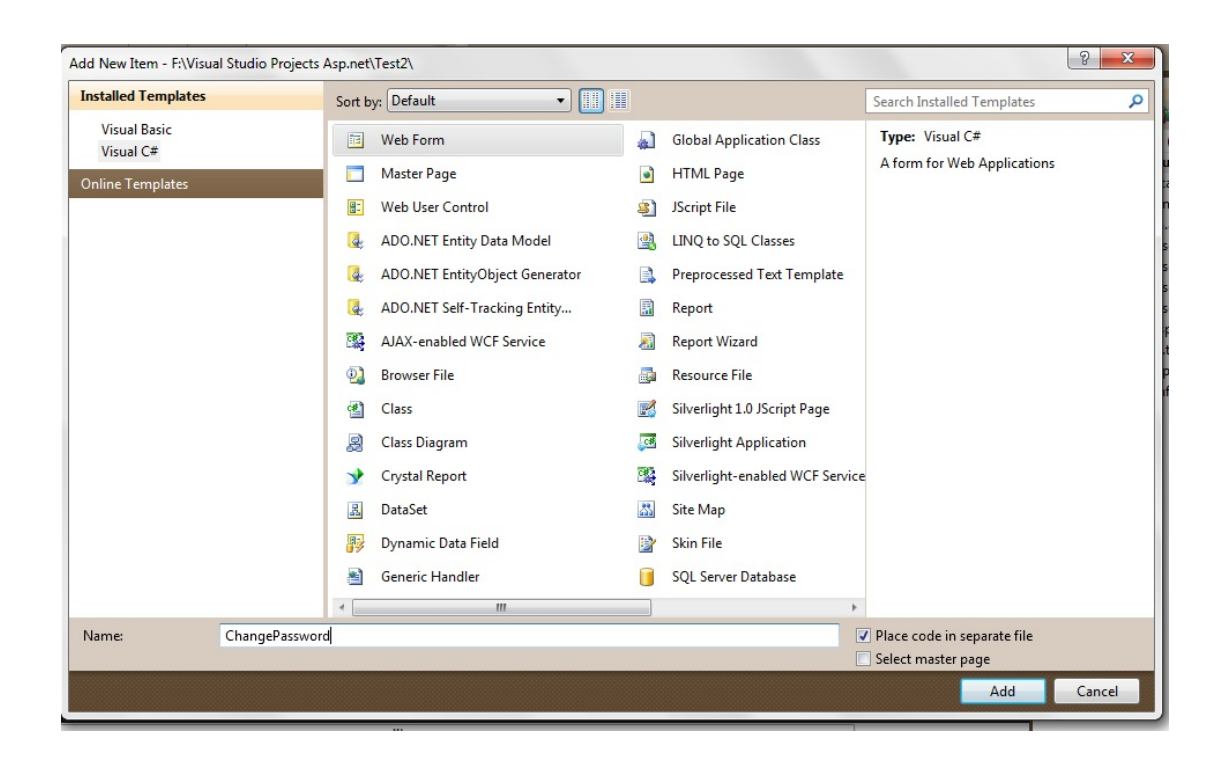

**<%@ Page Language="C#" AutoEventWireup="true" CodeFile="ChangePassword.aspx.cs" Inherits="ChangePassword" %>**

```
<!DOCTYPE html PUBLIC "-//W3C//DTD XHTML 1.0 Transitional//EN"
"http://www.w3.org/TR/xhtml1/DTD/xhtml1-transitional.dtd">
```

```
<html xmlns="http://www.w3.org/1999/xhtml">
<head runat="server">
    <title/<السر كلمة تغيير صفحة<title <
</head>
<body>
     <form id="form1" runat="server">
     <div dir ="rtl" >
         <asp:ChangePassword ID="ChangePassword1" runat="server"
             "تغيير"=ChangePasswordButtonText" الغاء"=CancelButtonText 
             "السر كلمة تغيير"=ChangePasswordTitleText
```

```
"الجديدة السر كلمة تاكيد"=ConfirmNewPasswordLabelText 
            "الجديدة السر كلمة"=NewPasswordLabelText 
            "True="DisplayUserName " القديمة السر كلمة"=PasswordLabelText 
             UserNameLabelText="اسم المستخدم "BackColor="#FFFBD6"
BorderColor="#FFDFAD"
             BorderPadding="4" BorderStyle="Solid" BorderWidth="1px" Font-
Names="Verdana"
             Font-Size="0.8em" Height="201px">
             <CancelButtonStyle BackColor="White" BorderColor="#CC9966"
BorderStyle="Solid"
                 BorderWidth="1px" Font-Names="Verdana" Font-Size="0.8em"
ForeColor="#990000" />
             <ChangePasswordButtonStyle BackColor="White" BorderColor="#CC9966"
                 BorderStyle="Solid" BorderWidth="1px" Font-Names="Verdana"
Font-Size="0.8em"
                 ForeColor="#990000" />
             <ContinueButtonStyle BackColor="White" BorderColor="#CC9966"
                 BorderStyle="Solid" BorderWidth="1px" Font-Names="Verdana"
Font-Size="0.8em"
                 ForeColor="#990000" />
             <InstructionTextStyle Font-Italic="True" ForeColor="Black" />
             <PasswordHintStyle Font-Italic="True" ForeColor="#888888" />
             <TextBoxStyle Font-Size="0.8em" />
             <TitleTextStyle BackColor="#990000" Font-Bold="True" Font-
Size="0.9em"
                 ForeColor="White" />
         </asp:ChangePassword>
     </div>
     </form>
</body>
</html>
```
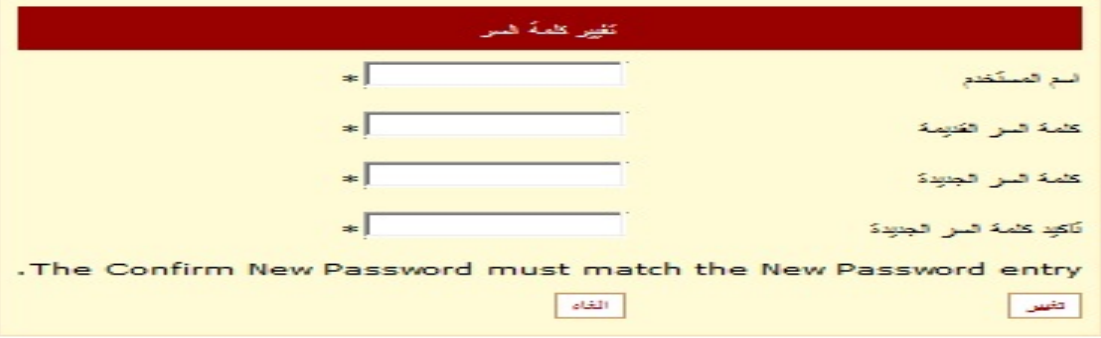

احدى خـواص ChangePassword هـى (Display UserName) التــى تســاعدك فــى عرض حقل خـاص باسم المستخدم اذا كانـت (True) وفـي هكـذا حـال نسـتفاد منهـا عنـدما

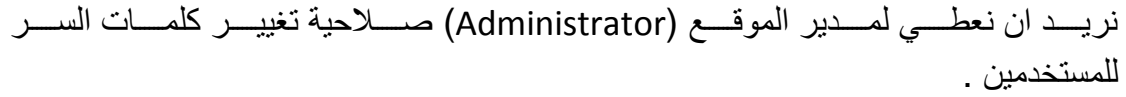

ولكـن فـي الاغلـب تكـون صــلاحية تغييـر كلمــة السـر موكولــة الــي المسـتخدم ،فـي هـذه الحالة نجعل الخاصية (False) حتى لا تظهر في ChangePassword .

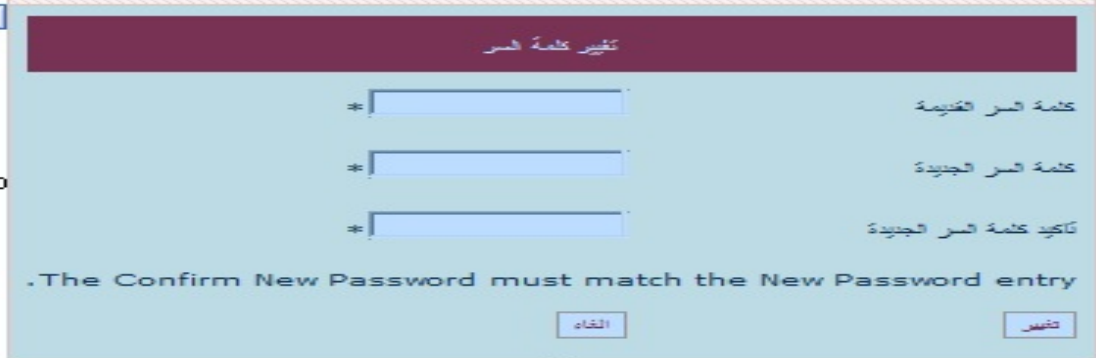

في حال رغبت ان ترسل كلمـة السـر للمسـتخدم عـن طريـق الايميـل عنـدما يقـوم المسـتخدم بتغيير كلمة ،اضف ملف Text الى المشروع وسميه Password.txt .

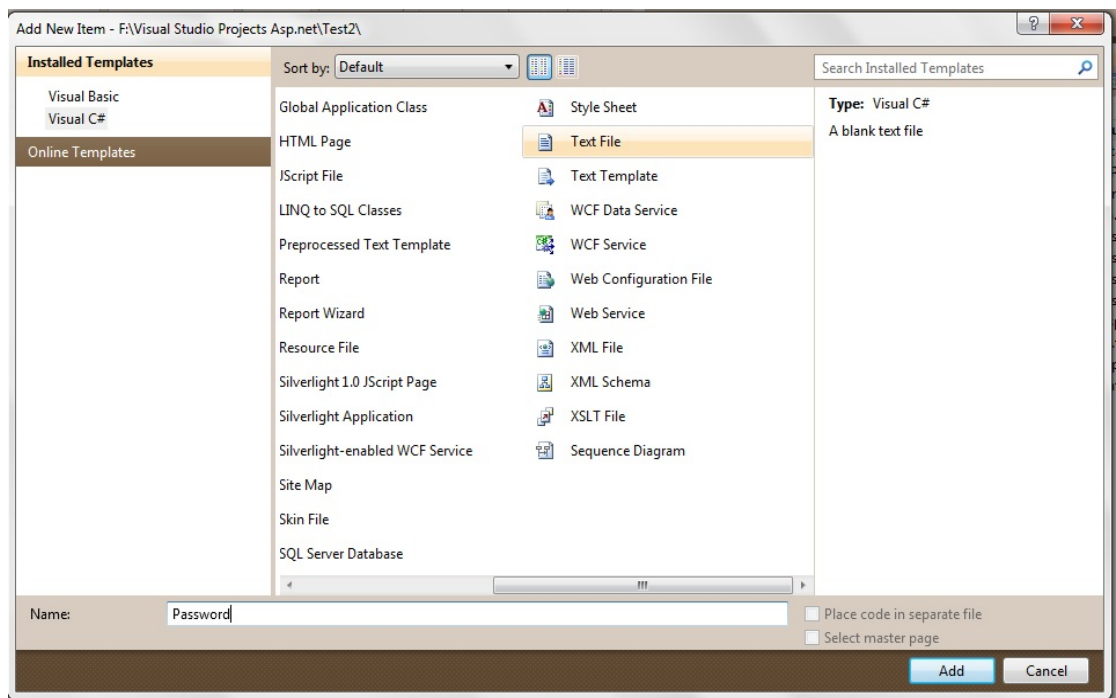

```
<% UserName %>
عليكم السلام
الجديدة السر كلمة هذه
<%Password %>
                                  وصفحة اخرى بأسم (ChangePassword2.aspx) :
<%@ Page Language="C#" AutoEventWireup="true"
CodeFile="ChangePassword2.aspx.cs" Inherits="ChangePassword2" %>
<!DOCTYPE html PUBLIC "-//W3C//DTD XHTML 1.0 Transitional//EN"
"http://www.w3.org/TR/xhtml1/DTD/xhtml1-transitional.dtd">
<html xmlns="http://www.w3.org/1999/xhtml">
<head runat="server">
    <title></title>
</head>
<body>
     <form id="form1" runat="server">
     <div dir ="rtl" >
     <asp:ChangePassword ID="ChPassword" runat ="server" DisplayUserName ="true"
>
     <MailDefinition From ="YourEmail" BodyFileName ="~/Password.txt" Subject
<"الجديدة السر كلمة"=
    </MailDefinition>
     </asp:ChangePassword>
     </div>
     </form>
</body>
</html>
```
- %- %- %- %- %- %- %- %-

 $-8 -8$ ౼ౣౣ ౼ౢౣఄ

 $\frac{8}{10}$ 

 $\frac{3}{20}$   $\frac{3}{20}$   $\frac{3}{20}$   $\frac{3}{20}$   $\frac{3}{20}$   $\frac{3}{20}$   $\frac{3}{20}$ 

وكــذلك بالامكـــان التعـــديل علـــي فالـــب ChangePassword مـــن خـــلال الخاصـــية (ChangePassword Template) بشرط ان تكون ID للعناصر هكذا :

 $\frac{8}{60}$ 

- UserName •
- CurrentPassword •
- ConfirmPassword
	- NewPassword .
		- FailureText •

أما بالنسبة ل Button فيجب ان يكون Command Name :

- Change Password .
	- Cancel
	- Continue •

### : Password Recovery Control

بأختصـــار مفيــد هــذا العنصـــر يســـاعد المســتخدمين فــى اســتعادة كلمـــات الســر فــى حالـــة نسـيانها وهـو ضـروري جـدا اذا كنـت ترغـب باضــافة خدمــة حسـابات المسـتخدمين فــي موقع .

ان استخدام هـذا العنصــر يكــون علــي نــوعين وهمــا : امــا اســترجاع كلمــة الســر الاصــلية وارســالها للمسـنخدم علــي بريـده الالكترونــي او تغييـر كلمــة السـر (Reset) وارســال كلمــة السر الجديدة على بريده الالكتروني وهذا يكون حسب رغبتك .

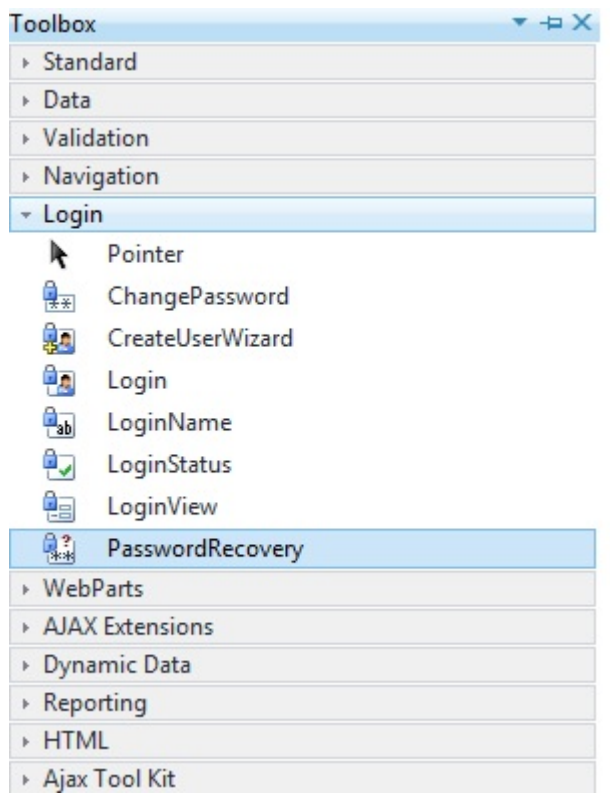

فــي حالــة فضــلت ان تر ســل كلمــة الســر الاصــلية الـــي المســتخدم ، فــأن Password Recovery لا يرسلها بصورة افتر اضبية وإنمـا هنـاك بعـض الاعـدادت التــى يجـب ان تعملهــــا فــــي ملــــف (Web.Config) الخاصـــــة بمجهــــز (Membership) وهـــــي (Password Format ) يعنسي صبيغة الباسبوورد فلسو كانيت Hash وهبي الافتراضيية فانسه سبوف لا بر سبلها لان كلمية السير الإصبلية ليم تخيز ن فيي اي مكيان ليذلك بجيب ان تكبون امبا (Encrypted ) او (Clear) وانبا عبن نفسي افضيل ان تكبون (Encrypted) لمساذا ؟ لان مــن الممكــن ان تســر ق لكمــة الســر اثنـــاء الارســال (بمعنــي التنصــت علـــي البيانيات التبي ترسيل مين السير فر البي الكلايين ) علي سبيل المثبال الاداة (wireshark  $\cdot$  (

امــا الاعــداد الثــاني هــو (Enable Password Retrieval ) هــذه الخاصــية افتراضــيا تاخذ False لذلك يجب ان تجعلها (True ) .

بينمــا الاعــداد الثالــث هــو (Enable Password Reset) وافتر اضــيا يكــون (True ) لـذلك ان كنـت تريـد تغييـر كلمـة السـر وارسـالـها للمسـتخدم اتركــه علــى حالــه امــا اذا ار دت ان ترسل كلمة السر الاصلية ولم تغير ها لذلك يفضل ان تكون False .

<membership defaultProvider ="MyMembership"> <providers > <add name ="Mymembership" type ="SSystem.Web.Security.SqlMembersh ipProvider" connectionStringName="LocalSqlServer" passwordFormat="Clear' enablePasswordRetrieval="True"/> </providers> </membership>

بقـي شـي مهـم ،كـذلك بصــورة افتراضــية فــأن Password Recovery يطالـب المسـتخدم بالاجابــة عــن الاســئلة الســرية (Security Question) ولا يرســل كلمــة الســر الا بعــد الاجابــة الصـــحيحة علــي الســؤال الســري وان كنــت لا ترغـب بالســؤال بالســؤال الســري فيجب عليك تعطي طلب السؤال السري في (Web.Config) .

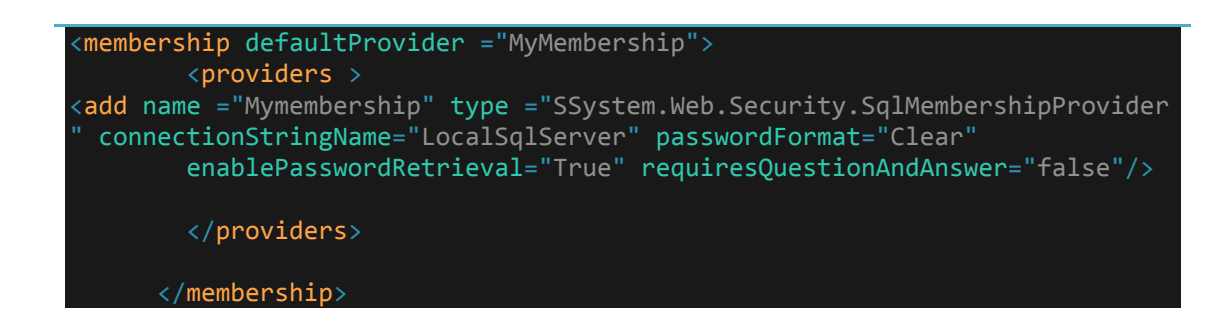

 $-8$ ్యా

فـي بعـض الاحيــان تحتــاج تغيـر فـي مظهـر قالـب (Password Recovery) فانــك سـوف تستعمل ثلاثة قوالب لهذا العنصر :

- قالب اسم المستخدم.
- قالب السؤال السري
- قالب نجاح تغيير كلمة السر .

لناخذ مثال حتى تتوضح فكرة عمل Recovery Password بصورة اكثر .

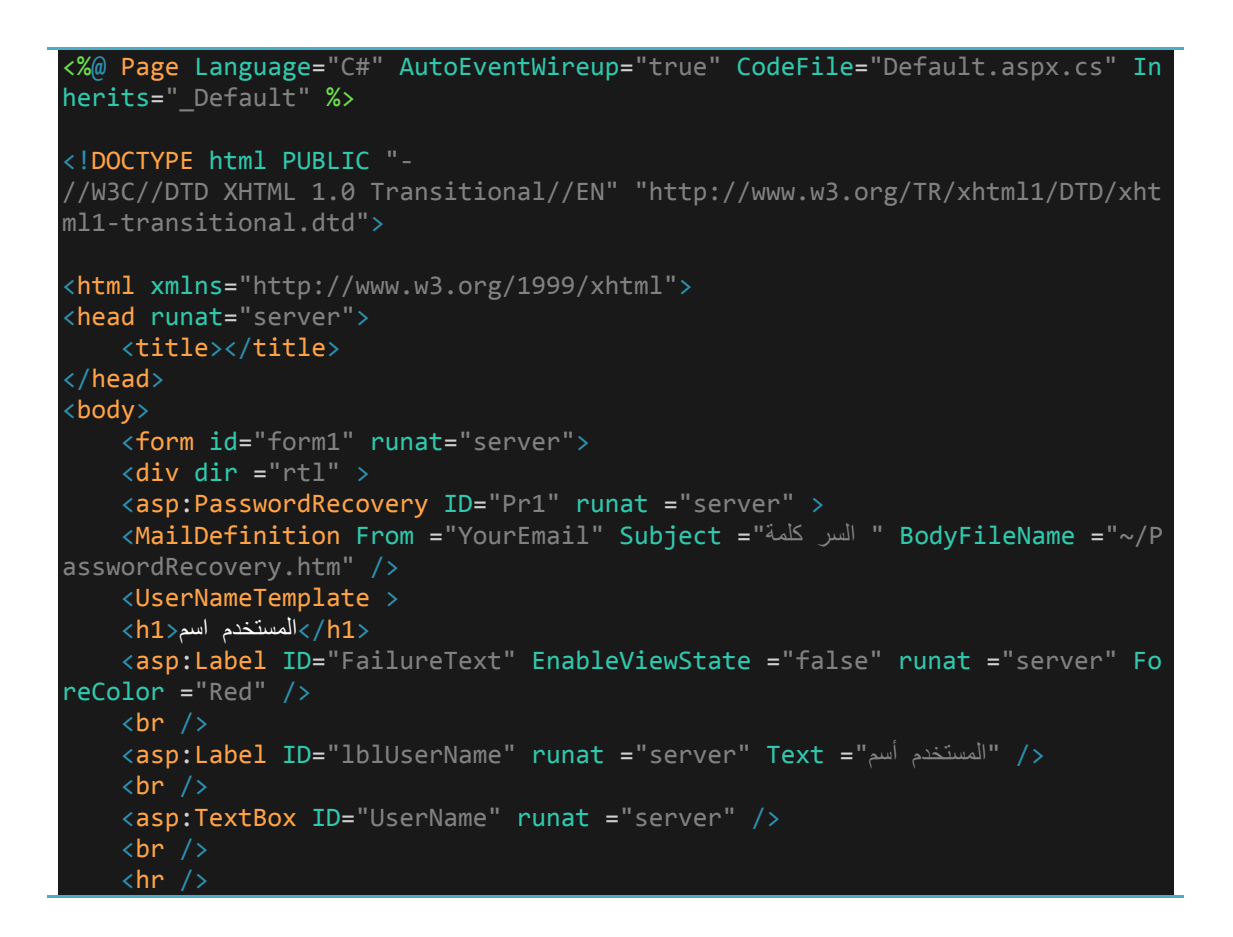

```
 <asp:Button ID="btnSubmit" runat ="server" Text ="<<" CommandName ="Sub
mit" />
     </UserNameTemplate>
     <QuestionTemplate >
    <h1>السري السؤال<1h2>
     <asp:Label ID="FailureText" EnableViewState ="false" runat ="server" Fo
reColor ="Red" />
    \text{Br} />
     <asp:Label id="Question" Text="أكتب اسمك "AssociatedControlID="Answer" Ru
nat="server" />
\text{Br} />
<asp:TextBox id="Answer" Runat="server" />
\text{br} />
<asp:Button id="btnSubmit" Text="القادم "CommandName="Submit" Runat="server"
/>
     </QuestionTemplate>
     <SuccessTemplate >
    \overline{\text{ch1>}}نجاح<h1>
    الالكتروني بريدك على السر كلمة ارسال تم لقد 
     </SuccessTemplate>
     </asp:PasswordRecovery>
     </div>
     </form>
</body>
</html>
```
⊸⊱ -೫=  $\sim$ ್ಲೊ=  $-s =$  $-8$  $-8 -85$  $-85$ ౼ౣ ్యా ⊸≳≕ ౼ౣ  $-85$ 

#### اما الصفحة htm.PasswordRecovery :

్య ౼ౢఄఄౢ౼

```
<!DOCTYPE html PUBLIC "-
//W3C//DTD XHTML 1.0 Transitional//EN" "http://www.w3.org/TR/xhtml1/DTD/xht
ml1-transitional.dtd">
<html xmlns="http://www.w3.org/1999/xhtml">
<head>
    <title></title>
</head>
<body>
<div dir ="rtl">
الجديدة السر وكلمة الاسم هذا العضو عزيزي
: الاسم
\text{br} />
<%UserName %>
\text{br} />
السر كلمة
<%Password %>
\langle/div\rangle</body>
</html>
```
### **: Login View Control**

يستخدم هذا العنصر لعرض محتويات مختلفة حسب المستخدمين او القواعد (Roles (. حيث يحوي على ثلاثة قوالب هي :

- Template Anonymous : هذا القالب للاعضاء الغير مسجلين
	- Template In Logged : للاعضاء المسجلين فقط .
- Groups Role : للاعضاء المسجلين والتابعين لقاعدة معينة (Role ( .

(القالب – مكان المحتويات ).

مثال :

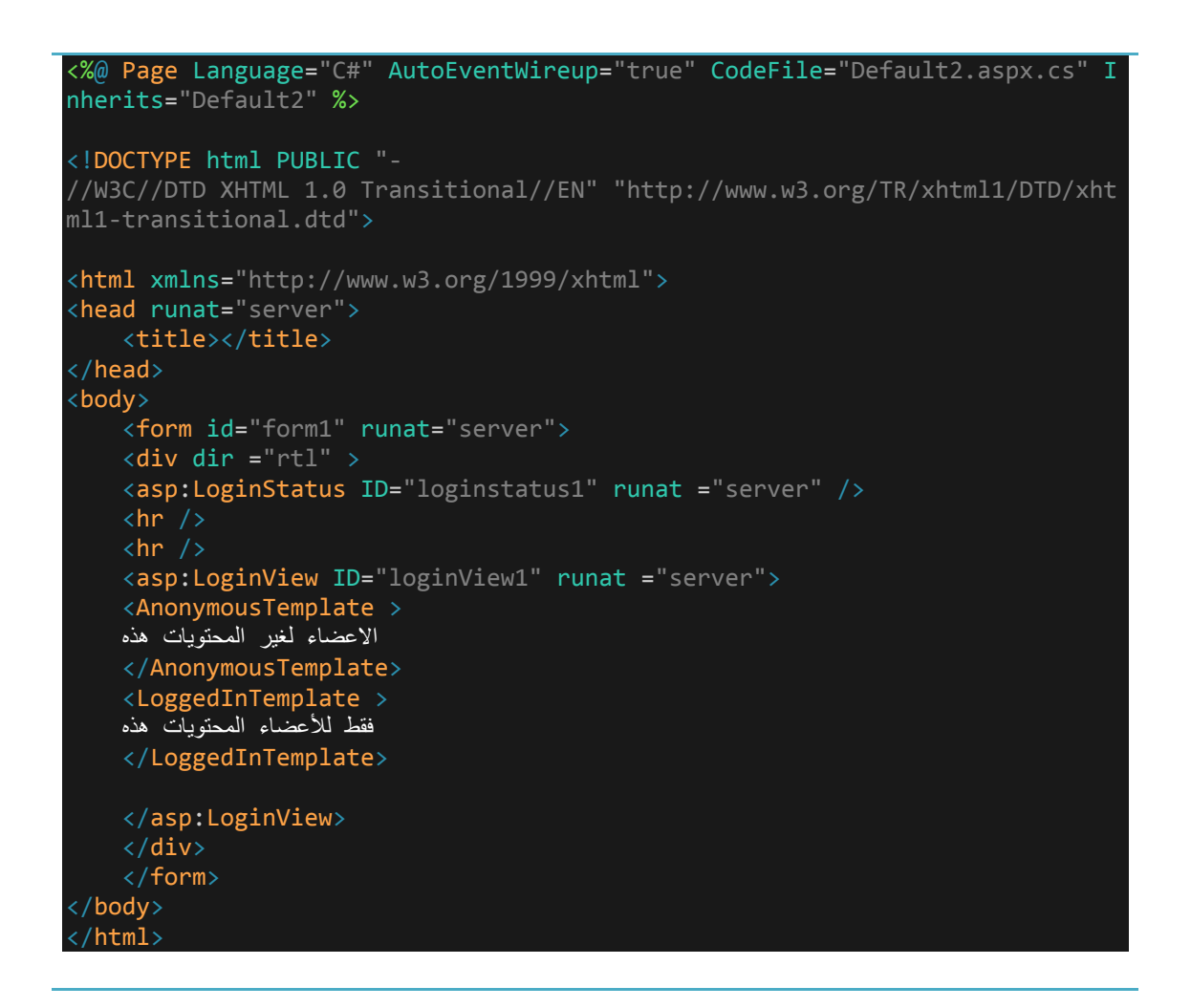

<u>. . . . . . . . . .</u>

الَّــي هنــا انتهــي هـذا الجـزء الثَّـاني مـن دورة تصــميم موقـع اخبــاري ، وبالتَّـالي فقـد انهينــا الامور المهمـة (عناصـر التعامـل مـع Security ) قبـل الـدخول فـي عـالم Security الخاص ب Asp.net قبل التعمق أكثر في هذا الموضوع .

تقبلوا تحياتي ...

محمد الساعدي

 $\frac{8}{100}$   $\frac{8}{100}$ 

ان كان لديك اي استفسار يرجى زيارة مدونتي على الرابط التالي

http://mohamediddan.wordpress.com/